# Comprendere il percorso audio VXML CVP con Tomcat come server multimediale J.

## Sommario

Introduzione **Prerequisiti Requisiti** Componenti usati Premesse Tomcat Media Server con applicazioni VXML esterne Tomcat Media Server Con Micro Applicazioni

## Introduzione

Questo documento descrive come Media File URI è costruito da Tomcat su Cisco Unified Customer Voice Portal (CVP) quando Tomcat opera come Media Server.

# **Prerequisiti**

### **Requisiti**

Cisco raccomanda la conoscenza dei seguenti argomenti:

- Configurazione server Cisco Unified CVP VXML
- Architettura Tomcat

#### Componenti usati

Il documento può essere consultato per tutte le versioni software o hardware.

Le informazioni discusse in questo documento fanno riferimento a dispositivi usati in uno specifico ambiente di emulazione. Su tutti i dispositivi menzionati nel documento la configurazione è stata ripristinata ai valori predefiniti. Se la rete è operativa, valutare attentamente eventuali conseguenze derivanti dall'uso dei comandi.

### Premesse

Nota: L'utilizzo di Tomcat su CVP VXML Server non è una configurazione supportata come Media Server (documentato in questa [guida\)](/content/en/us/td/docs/voice_ip_comm/cust_contact/contact_center/customer_voice_portal/cvp9_0/OperationsConsoleguide/OpsConsole/CCVP_BK_CA765C6C_00_operations-console-help/CCVP_BK_CA765C6C_00_operations-console-help_chapter_01.html#CCVP_TK_S3E4EFC3_00). Tuttavia, ci sono casi in cui Tomcat agisce come tale. Lo scopo di questo documento è quello di comprendere queste istanze.

Cartella Web predefinita tomcat (analoga a IIS inetpub/wwwroot)

C:\Cisco\CVP\VXMLServer\Tomcat\webapps

Èpossibile stabilire se il server VXML può eseguire l'applicazione. Utilizzare il browser e copiare il collegamento.

http://<ADDRESS>:7000/CVP/Server?application=HelloWorld Assicurarsi di modificare il campo <ADDRESS> con l'indirizzo IP del server.

L'URL HTTP per i file audio nella cartella Tomcat è simile a questo esempio.

http://10.106.81.69:7000/CVP/audio/helloworld\_audio.wav La posizione fisica è C:\Cisco\CVP\VXMLServer\Tomcat\webapps\CVP\audio

### Tomcat Media Server con applicazioni VXML esterne

Per l'applicazione VXML esterna, la variabile del server di supporti viene utilizzata per puntare al server VXML.

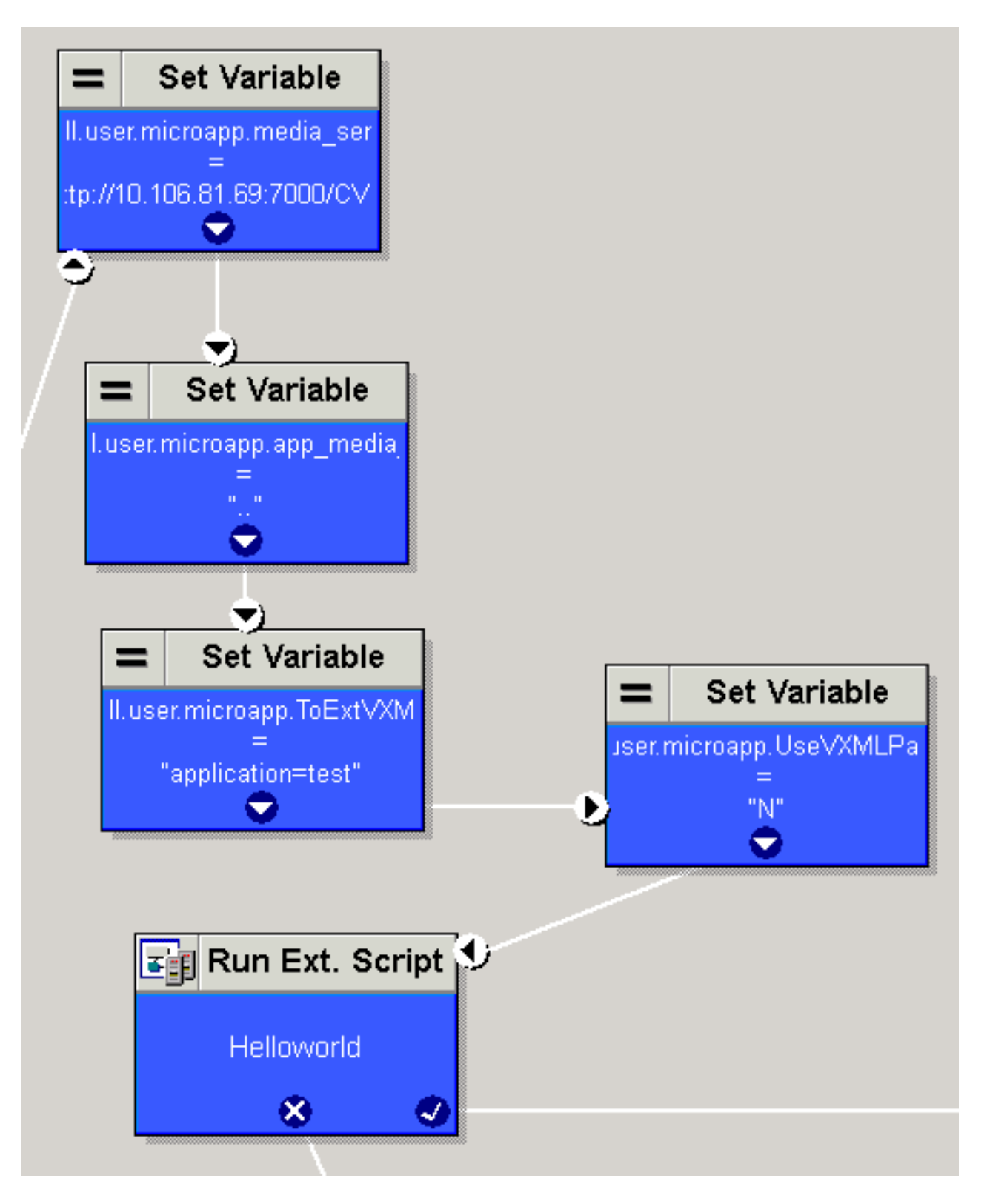

Per impostazione predefinita, il server VXML esegue la ricerca nel percorso impostato in URI percorso audio predefinito impostato nelle proprietà del progetto. Il percorso (/CVP/audio/) è relativo alla cartella predefinita Tomcat, ovvero C:\Cisco\CVP\VXMLServer\Tomcat\webapps\.

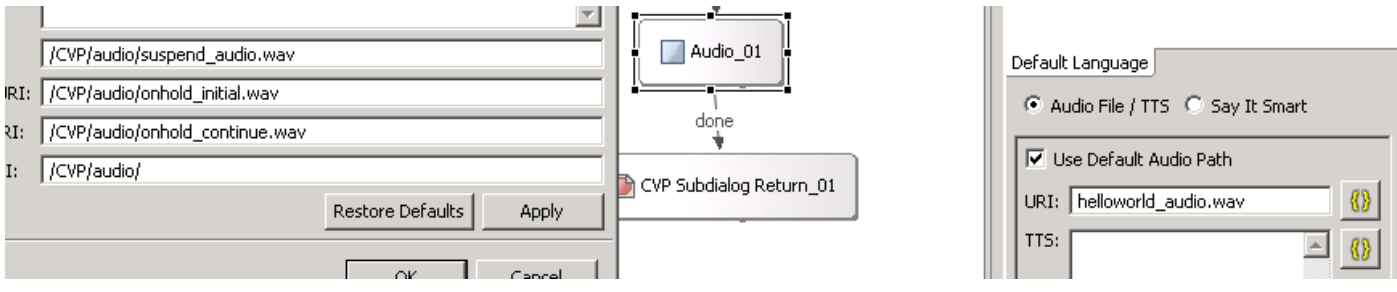

L'URL http è simile a questo.

#### [http://10.106.81.69:7000/CVP/audio/helloworld\\_audio.wav](http://10.106.81.69:7000/CVP/audio/helloworld_audio.wav)

In alternativa, è possibile specificare il percorso assoluto nell'URI predefinito, come mostrato nell'immagine.

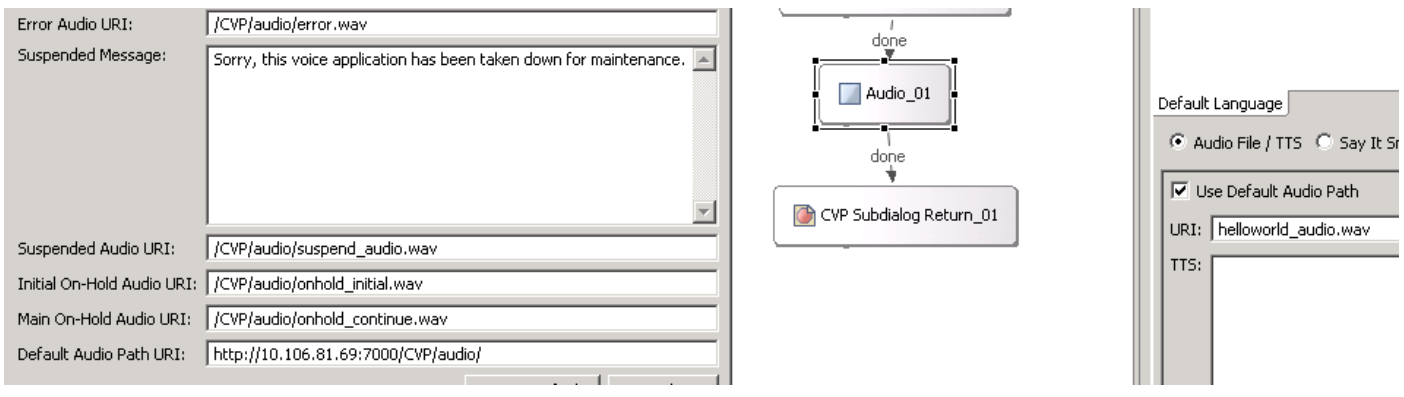

### Tomcat Media Server Con Micro Applicazioni

Questo è un esempio per impostare il percorso multimediale su Tomcat con micro app. L'URL HTTP risultante è [http://10.106.81.69:7000/CVP/audio/helloworld\\_audio.wav.](http://10.106.81.69:7000/CVP/audio/helloworld_audio.wav)

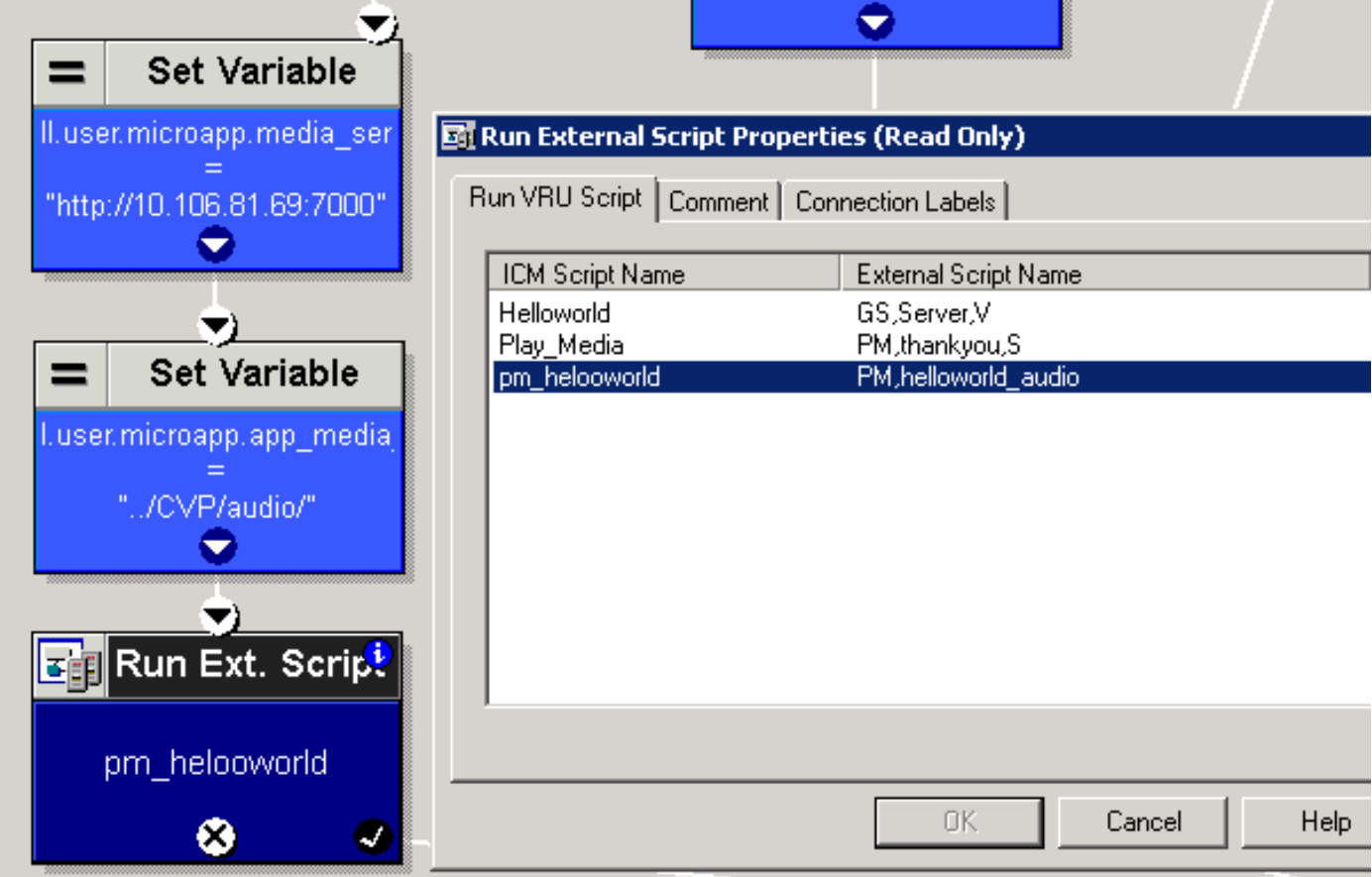